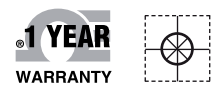

# *C***E OMEGA Handbuch**

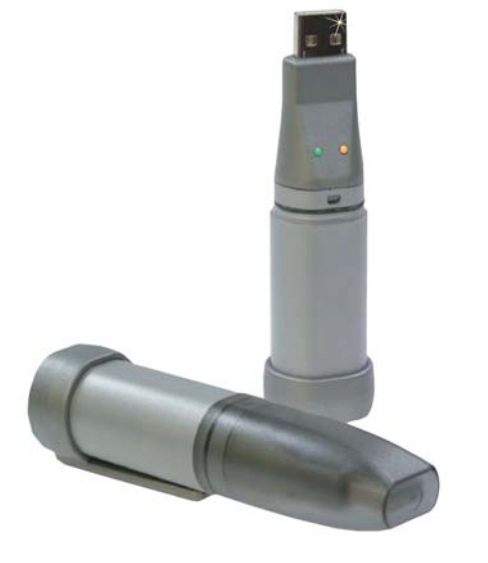

# *Online-Webshop omega.de*

*E-Mail: info@omega.de Aktuelle Handbücher: www.omegamanual.info*

# **OM-EL-USB-Series**

**Konfigurationssoftware unter Windows™ 98/2000/XP**

> **für Datenlogger OM-EL-USB-1 OM-EL-USB-2 OM-EL-USB-3 OM-EL-USB-4**

# **OE OMEGA®**

#### **www.omega.de E-Mail: info@omega.de**

#### **Technische Unterstützung und Applikationsberatung erhalten Sie unter:**

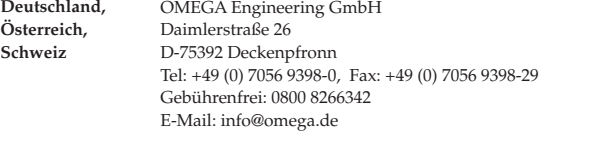

#### **Weltweit: www.omega.com/worldwide/**

OMEGA Engineering, Inc. Customer Service: 1-800-622-2378 (nur USA und Kanada) Engineering Service: 1-800-872-9436 (nur USA und Kanada) Tel: (203) 359-1660, Fax: (203) 359-7700 Gebührenfrei: 1-800-826-6342 (nur USA und Kanada) Website: www.omega.com E-Mail: info@omega.com **USA**

Fester Bestandteil in OMEGAs Unternehmensphilosophie ist die Beachtung aller einschlägigen Sicherheits- und EMV-Vorschriften. Produkte werden sukzessive auch nach europäischen Standards zertifiziert und nach entsprechender Prüfung mit dem CE-Zeichen versehen.

Die Informationen in diesem Dokument wurden mit großer Sorgfalt zusammengestellt.

OMEGA Engineering, Inc. kann jedoch keine Haftung für eventuelle Fehler übernehmen und behält sich Änderungen der Spezifkationen vor.

WARNUNG: Diese Produkte sind nicht für den medizinischen Einsatz konzipiert und dürfen nicht an Menschen eingesetzt werden.

#### **Windows™98/2000/XP**

#### **INSTALLATION DER OM-EL-WIN-USB-KONFIGURATIONSSOFTWARE**

#### **BEGINNEN SIE HIER**

**Anmerkung:** Die Abbildungen in dieser Anleitung wurde unter Windows™ XP erstellt. Wenn Sie die Installation unter Windows™ 98 oder 2000 durchführen. können die Anzeigen leicht von den gezeigten abweichen, der Inhalt bleibt jedoch gleich.

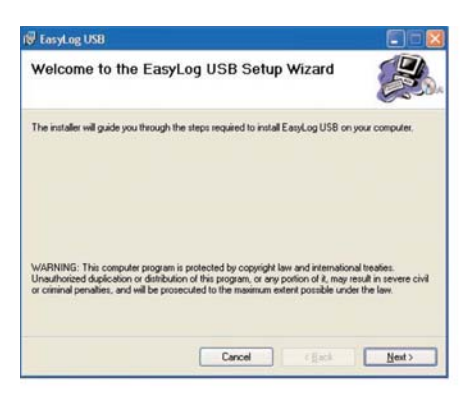

1. Legen Sie die CD der OM-EL-WIN-USB-Konfigurationssoftware in das CD-Laufwerk Ihres Computers ein. Sollte die CD nicht automatisch starten, klicken Sie auf "Start" und "Ausführen...".

Geben Sie "D:\autorun.exe" ein und klicken Sie auf "OK".

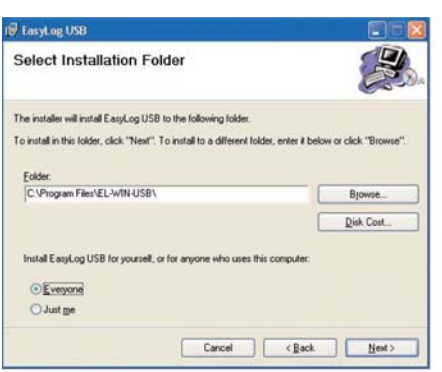

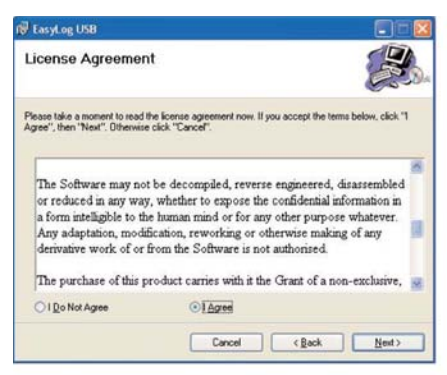

2. Lesen Sie "IMPORTANT NOTICE" (Wichtiger Hinweis), markieren Sie "I Agree" (Ich stimme zu) und klicken Sie auf "Next" (Weiter).

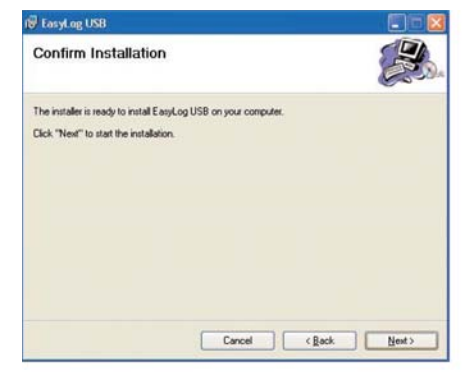

3. Klicken Sie auf "Next" (Weiter). 4. Klicken Sie auf "Next" (Weiter), um mit der Installation zu beginnen.

Anmerkung: Bis zum Abschluss der Installation wird ein Fortschrittsbalken angezeigt.

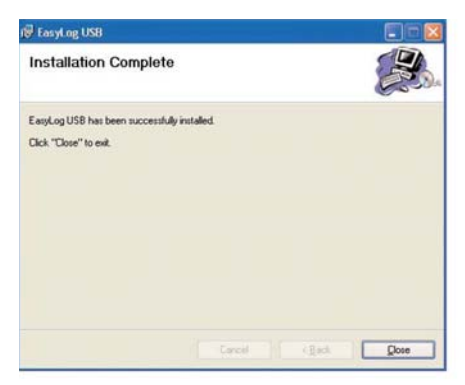

5. Klicken Sie auf "Close" (Schließen). Jetzt wird ein Symbol auf Ihrem Desktop angelegt.

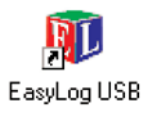

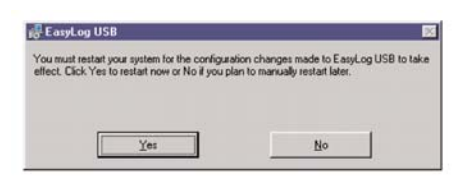

- 6. Sie haben die Installation der OM-EL-WIN-USB-Konfigurationssoftware erfolgreich abgeschlossen. Nun müssen Sie die USB-Hardwaretreiber installieren. Bitte lesen Sie bei dem Abschnitt für Ihre Windows-Version weiter:
	- A. Windows™ XP Gehen Sie zu Seite 5.
	- B. Windows™ 98 Gehen Sie zu Seite 7.
	- C. Windows™ 2000 Gehen Sie zu Seite 9.

#### **Für ältere Windows-Systeme**

Wenn Sie die Installation auf einem älteren System durchführen, wird möglicherweise der "Windows Installer" Ihres Systems auf die auf der CD der OM-EL-WIN-USB-Konfigurationssoftware vorhandene Version aktualisiert. Nach der Installation fordert das Installationsprogramm den Benutzer dann zu einem System-Neustart auf. Anmerkung: Der Großteil der täglich verwendeten Computer dürfte bereits über das notwendige Installationsprogramm verfügen.

#### **A. Windows™ XP – USB-Treiberinstallation**

**Anmerkung:** Stellen Sie sicher, dass sich die CD mit der OM-EL-WIN-USB-Konfigurationssoftware während des gesamten Installationsvorgangs im CD-Laufwerk befindet.

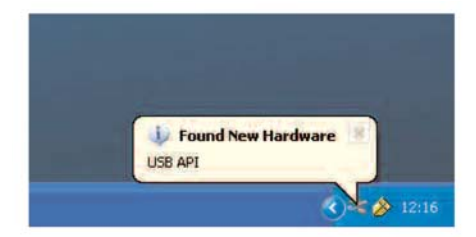

1. Stecken Sie den OM-EL-USB-Datenlogger in den USB-Anschluss Ihres Computers ein. Jetzt sollten automatisch die folgenden Anzeigen erscheinen. Während der Installation bezeichnet XP den OM-EL-USB-Datenlogger als "USB API" und "F32x Express USB-Gerät".

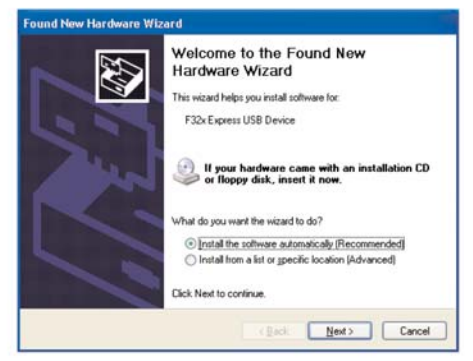

2. Stellen Sie sicher, dass sich die CD im CD-Laufwerk befindet. Wählen Sie "Software automatisch installieren (Empfohlen)" und klicken Sie auf "Weiter". Anmerkung: In einem eingeblendeten Fenster werden die auf Ihren Computer kopierten Dateien angezeigt.

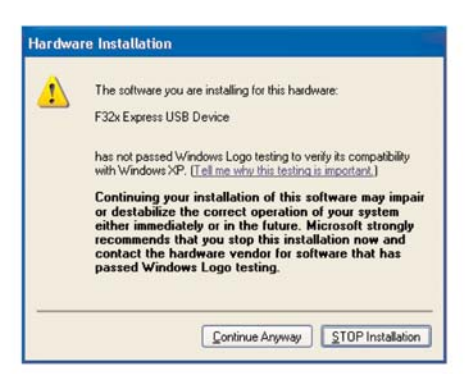

3. Wenn dieses Fenster erscheint, klicken 4. Die Installation ist jetzt abgeschlossen. Sie auf "Trotzdem fortfahren". Anmerkung: Dies ist eine Funktion von Windows™ XP. Die Auswahl von "Trotzdem fortfahren" hat keinerlei negative Auswirkungen auf Ihren Computer.

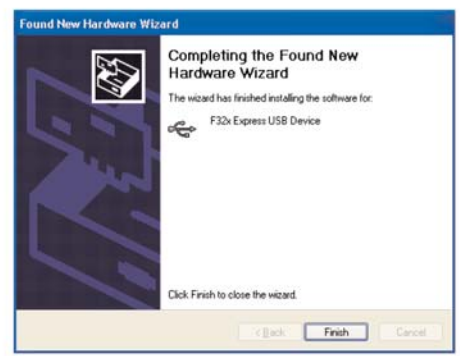

Klicken Sie auf "Fertig stellen".

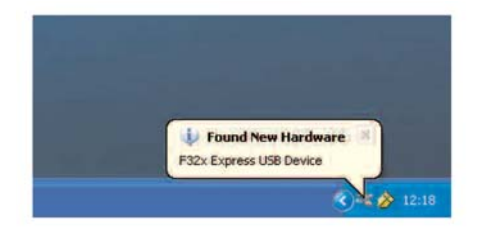

5. Das Fenster wird geschlossen und folgende Meldung wird angezeigt.

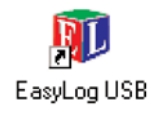

6. Sie können Ihren OM-EL-USB-Datenlogger jetzt verwenden, indem Sie auf das Symbol auf Ihrem Desktop klicken.

#### **B. Windows™ 98 – USB-Treiberinstallation**

**Anmerkung:** Stellen Sie sicher, dass sich die CD mit der OM-EL-WIN-USB-Konfigurationssoftware während des gesamten Installationsvorgangs im CD-Laufwerk befindet.

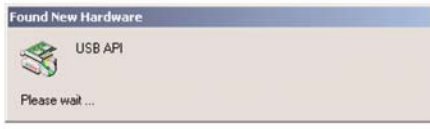

1. Stecken Sie den OM-EL-USB-Datenlogger in den USB-Anschluss Ihres Computers ein. Jetzt sollten automatisch die folgenden Anzeigen erscheinen. Windows™ 98 bezeichnet den OM-EL-USB-Datenlogger in den ersten Bildschirmen bei der Installation als ..USB API".

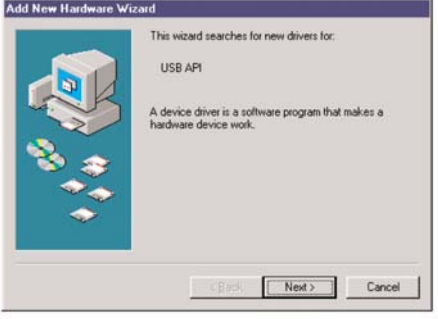

2. Klicken Sie auf "Weiter"

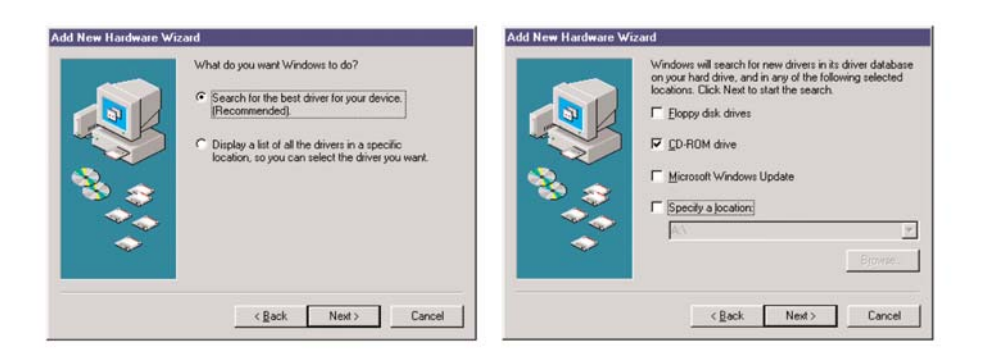

- 3. Wählen Sie "Treiber für das Gerät selbst auswählen (Empfohlen)" und klicken Sie auf "Weiter".
- 4. Wählen Sie nur "CD-ROM-Laufwerk" und klicken Sie auf "Weiter".

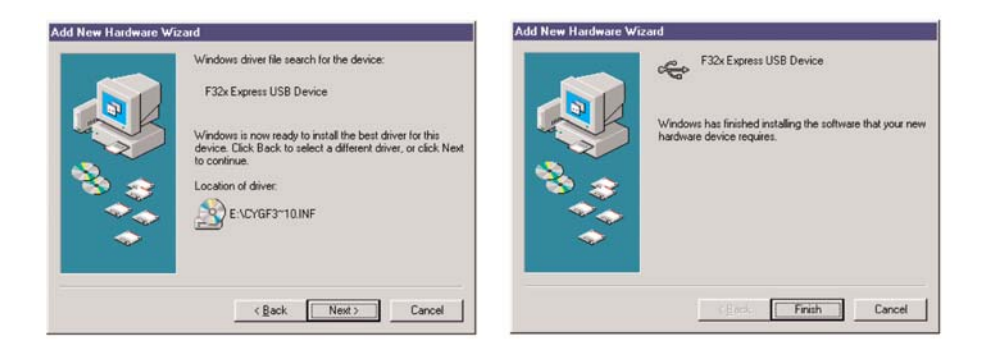

- 5. Windows™ 98 bezeichnet den OM-EL-6. Die Installation ist jetzt abgeschlossen. USB-Datenlogger jetzt für den Rest der Installation als "F32x Express USB-Gerät". Klicken Sie auf "Weiter".
- Klicken Sie auf "Fertig stellen".

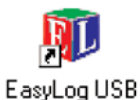

7. Sie können Ihren OM-EL-USB-Datenlogger jetzt verwenden, indem Sie auf das Symbol auf Ihrem Desktop klicken.

#### **C. Windows™ 2000 – USB-Treiberinstallation**

**Anmerkung:** Stellen Sie sicher, dass sich die CD mit der OM-EL-WIN-USB-Konfigurationssoftware während des gesamten Installationsvorgangs im CD-Laufwerk befindet.

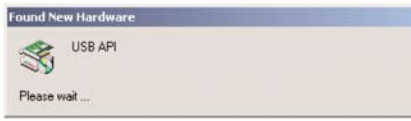

1. Stecken Sie den OM-EL-USB-Datenloger in den USB-Anschluss Ihres Computers. Jetzt sollten automatisch die folgenden Anzeigen erscheinen. Windows™ 2000 bezeichnet den OM-EL-USB-Datenlogger in den ersten Bildschirmen bei der Installation als "USB API".

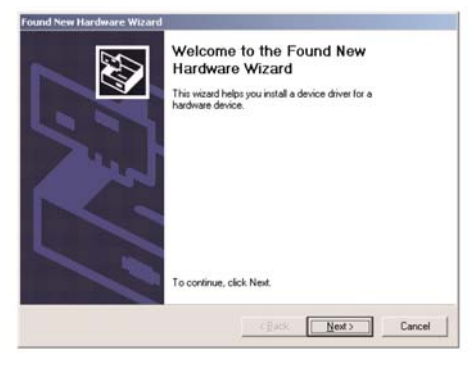

2. Klicken Sie auf "Weiter"

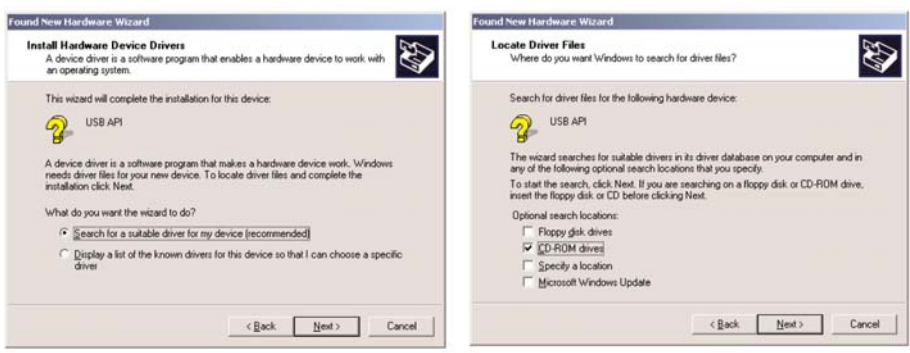

- 3. Wählen Sie "Treiber für das Gerät selbst auswählen (Empfohlen)" und klicken Sie auf "Weiter".
- 4. Wählen Sie nur "CD-ROM-Laufwerk" und klicken Sie auf "Weiter".

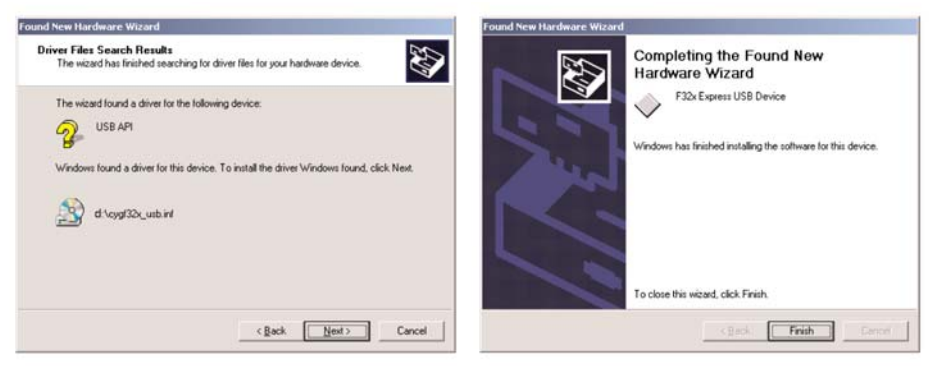

5. Klicken Sie auf "Weiter"

6. Windows™ 2000 bezeichnet den OM-EL-USB-Datenlogger jetzt für den Rest der Installation als "F32x Express USB-Gerät". Klicken Sie auf "Fertig stellen".

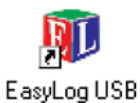

7. Sie können Ihren OM-EL-USB-Datenlogger jetzt verwenden, indem Sie auf das Symbol auf Ihrem Desktop klicken.

#### **BEDIENUNGSANLEITUNG**

#### **OM-EL-USB-1**

Rote/grüne LED

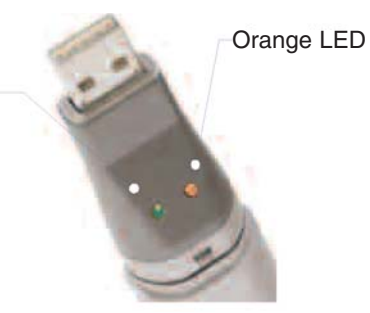

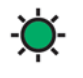

Zweimaliges Blinken - Der Datenlogger ist eingerichtet. Einmaliges Blinken - Speicherung, kein Alarm.

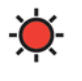

**Rot**

**Grün**

Zweimaliges Blinken - Oberer Alarmgrenzwert erreicht. Einmaliges Blinken - Unterer Alarmgrenzwert erreicht.

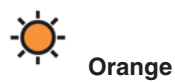

Zweimaliges/einmaliges Blinken - Speicher voll. Blinken aller 60 Sekunden - Batteriespannung zu niedrig.

#### **OM-EL-USB-2**

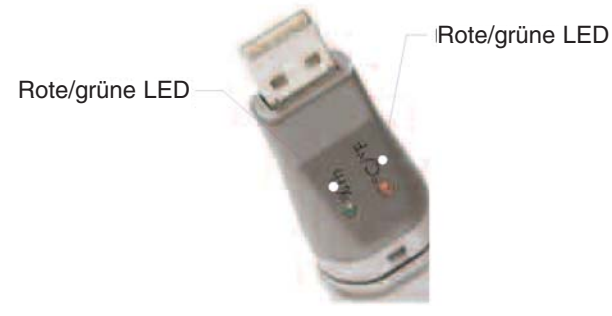

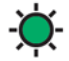

Grün, dreimaliges Blinken - Speicher voll, kein Alarm im Kanal. Grün, zweimaliges Blinken - Verzögerter Start. Grün, einmaliges Blinken - Speicherung, kein Alarm.

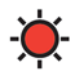

Rot, dreimaliges Blinken - Speicher voll, Alarm im Kanal.

Rot, zweimaliges Blinken - Speicherung, oberer Alarmgrenzwert des Kanals erreicht. Rot, einmaliges Blinken - Speicherung, unterer Alarmgrenzwert im Kanal erreicht.

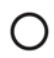

Keine LED blinkt - Speicherung angehalten oder Batterie leer.

#### **OM-EL-USB-2-3 und OM-EL-USB-4**

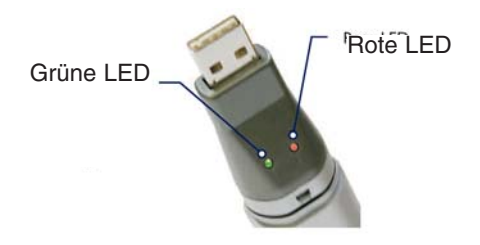

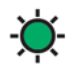

Grünes zweimaliges Blinken - alle 20 Sekunden: Speicher voll, kein Alarm.

Grün, einmaliges Blinken

- alle 30 Sekunden: Verzögerter Start.
- alle 20 Sekunden: Niedrige Batteriespannung, Speicherung, kein Alarm.
- alle 10 Sekunden: Speicherung, kein Alarm.

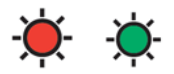

Rot/Grün, einmaliges Blinken - alle 20 Sekunden: Speicher voll, letzter gespeicherter Wert ist außerhalb der Alarmgrenzwerte.

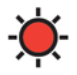

Rotes zweimaliges Blinken

- alle 10 Sekunden: Speicherung, oberer Alarmgrenzwert erreicht.
- alle 20 Sekunden: Speicherung, oberer Alarmgrenzwert erreicht, niedrige Batteriespannung.

Rot, einmaliges Blinken

- alle 10 Sekunden: Speicherung, unterer Alarmgrenzwert erreicht.
- alle 20 Sekunden: Speicherung, unterer Alarmgrenzwert erreicht.

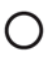

Keine LED blinkt - Die LEDs sind während der Konfiguration deaktiviert, um die Batterie zu schonen und so die Speicherzeit zu verlängern, oder Logger angehalten, oder Batterie leer.

#### **EINLEGEN DER BATTERIE**

Vor dem Verwenden des Datenloggers müssen Sie die mitgelieferte 3,6 V-Batterie der Größe 1/2 AA wie folgt einlegen. Verwenden Sie nur Ersatzbatterien von Omega, Modellnummer OM-EL-BATT. Die Batterie kann einfach und ohne Löten ausgetauscht werden.

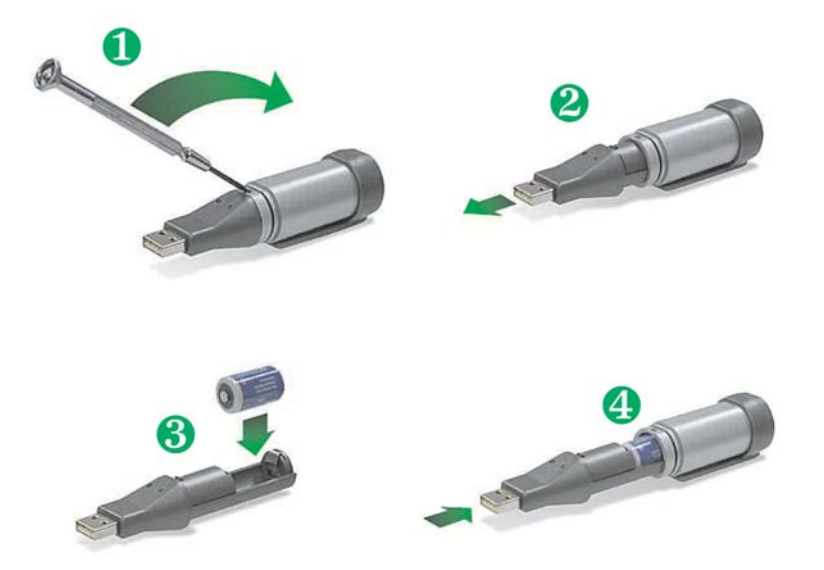

#### **GARANTIEBEDINGUNGEN**

OMEGA garantiert, dass die Geräte frei von Material- und Verarbeitungsfehlern sind. Die Garantiedauer beträgt 13 Monate, gerechnet ab dem Verkaufsdatum. Weiterhin räumt OMEGA eine zusätzliche Kulanzzeit von einem Monat ein, um Bearbeitungs- und Transportzeiten Rechnung zu tragen und sicherzustellen, dass diese nicht zu Lasten des Anwenders gehen.

Wenn eine Fehlfunktion auftreten sollte, muss das betroffene Instrument zur Überprüfung an OMEGA eingeschickt werden. Bitte wenden Sie sich schriftlich oder telefonisch an die Kundendienstabteilung, um eine Rückgabenummer (AR) zu erhalten. Wenn OMEGA das Instrument bei der Überprüfung als defekt befindet, wird es kostenlos ausgetauscht oder instandgesetzt. OMEGAs Garantie erstreckt sich nicht auf Defekte, die auf Handlungen des Käufers zurückzuführen sind. Dies umfasst, jedoch nicht ausschließlich, fehlerhafter Umgang mit dem Instrument, falscher Anschluss an andere Geräte, Betrieb außerhalb der spezifizierten Grenzen, fehlerhafte Reparatur oder nicht autorisierte Modifikationen. Diese Garantie ist ungültig, wenn das Instrument Anzeichen unbefugter Eingriffe zeigt oder offensichtlich aufgrund einer der folgenden Ursachen beschädigt wurde: exzessive Korrosion, zu hoher Strom, zu starke Hitze, Feuchtigkeit oder Vibrationen, falsche Spezifikationen, Einsatz in nicht dem Gerät entsprechenden Applikationen, zweckfremder Einsatz oder andere Betriebsbedingungen, die außerhalb OMEGAs Einfluss liegen. Verschleißteile sind von dieser Garantie ausgenommen. Hierzu zählen, jedoch nicht ausschließlich, Kontakte, Sicherungen oder Triacs.

OMEGA ist gerne bereit, Sie im Bezug auf Einsatz- und Verwendungs möglichkeiten unserer Produkte zu beraten.

OMEGA übernimmt jedoch keine Haftung für Fehler, Irrtümer oder Unterlassungen sowie für Schäden, die durch den Einsatz der Geräte entsprechend der von OMEGA schriftlich oder mündlich erteilten Informationen entstehen.

OMEGA garantiert ausschließlich, dass die von OMEGA hergestellten Produkte zum Zeitpunkt des Versandes den Spezifikationen entsprachen und frei von Verarbeitungs- und Materialfehlern sind. Jegliche weitere Garantie, ob ausdrückliche oder implizit angenommene, einschließlich der der Handelsfähigkeit sowie der Eignung für einen bestimmten Zweck ist ausdrücklich ausgeschlossen. Haftungsbeschränkung: Der Anspruch des Käufers ist auf den Wert des betroffenen Produkts/Teiles begrenzt. Ein darüber hinausgehende Haftung ist ausgeschlossen, unabhängig davon, ob diese aus Vertragsbestimmungen, Garantien, Entschädigung oder anderen Rechtsgründen hergeleitet werden. Insbesondere haftet OMEGA nicht für Folgeschäden und Folgekosten.

SONDERBEDINGUNGEN: Die von OMEGA verkauften Produkte sind weder für den Einsatz in medizintechnischen Applikationen noch für den Einsatz in kerntechnischen Anlagen ausgelegt. Sollten von OMEGA verkaufte Produkte in medizintechnischen Applikationen, in kerntechnischen Einrichtungen, an Menschen oder auf andere Weise missbräuchlich oder zweckfremd eingesetzt werden, übernimmt OMEGA keinerlei Haftung. Weiterhin verpflichtet sich der Käufer, OMEGA von jeglichen Ansprüchen und Forderungen schadlos zu halten, die aus einem derartigen Einsatz der von OMEGA verkauften Produkte resultieren.

### **RÜCKGABEN/REPARATUREN**

Bitte richten Sie alle Reparaturanforderungen und Anfragen an unsere Kundendienst abteilung. Bitte erfragen Sie vor dem Rücksenden von Produkten eine Rückgabenummer (AR), um Verzögerungen bei der Abwicklung zu vermeiden. Die Rückgabenummer muss außen auf der Verpackung sowie in der entsprechenden Korrespondenz angegeben sein.

Der Käufer ist für Versandkosten, Fracht und Versicherung sowie eine ausreichende Verpackung verantwortlich, um Beschädigungen während des Versands zu vermeiden.

Wenn es sich um einen Garantiefall handelt, halten Sie bitte die folgenden Informationen bereit, bevor Sie sich an OMEGA wenden: 1. Die Auftragsnummer, unter der das Produkt bestellt wurde. 2. Modell und Seriennummer des Produkts. 3. Reparaturanweisungen und/oder Fehlerbeschreibung. Wenn es sich nicht um einen Garantiefall handelt, teilt Ihnen OMEGA gerne die aktuellen Preise für Reparaturen mit. Bitte halten Sie die folgenden Informationen bereit, bevor Sie sich an OMEGA wenden: 1. Die Auftragsnummer, unter der die Instandsetzung bestellt wird. 2. Modell und Seriennummer des Produkts. 3. Reparaturanweisungen und/oder Fehlerbeschreibung.

OMEGA behält sich technische Änderungen vor. Um Ihnen jederzeit den neuesten Stand der Technologie zur Verfügung stellen zu können, werden technische Verbesserungen auch ohne Modellwechsel implementiert.

OMEGA ist eine eingetragene Marke der OMEGA ENGINEERING, INC.

© Copyright OMEGA ENGINEERING, INC. Alle Rechte vorbehalten. Dieses Dokument darf ohne vorherige schriftliche Zustimmung der OMEGA ENGINEERING, INC weder vollständig noch teilweise kopiert, reproduziert, übersetzt oder in ein elektronisches Medium oder eine maschinenlesbare Form übertragen werden.

## **Für Ihren gesamten Bedarf der Mess- und Regeltechnik OMEGA … Ihr Partner**

#### *Online-Webshop www.omega.de*

#### **TEMPERATUR**

- VU Thermoelement-, Pt100- und Thermistorfühler, Steckverbinder, Zubehör
- VU Leitungen: für Thermoelemente, Pt100 und Thermistoren
- $\n *V*\n *Kalibriergeräte und Eispunkt-Referenz*$
- VU Schreiber, Regler und Anzeiger
- $\mathbb{F}$  Infrarot-Pyrometer

#### **DRUCK UND KRAFT**

- VU Dehnungsmessstreifen, DMS-Brücken
- $\n *W*ägezellen und Druckaufnehmen  
\n Positions- und Wezaufnehmen$
- $\n *V*\n *V*\n *V*\n *V*\n *V*\n *V*\n *V*\n *V*\n *V*\n *V*\n *V*\n *V*\n *V*\n *V*\n *V*\n *V*\n *V*\n *V*\n *V*\n *V*\n *V*\n *V*\n *V*\n *V*\n *V*\n *V*\n *V*\n$
- Instrumente und Zubehör

## **DURCHFLUSS UND FÜLLSTAND**

- **V** Massedurchflussmesser und Durchflussrechner<br> **V** Strömunosoeschwindickeit
- $\n **E**$  Strömungsgeschwindigkeit
- Turbinendurchflussmesser
- $V$  Summierer und Instrumente für Chargenprozesse

#### **pH/LEITFÄHIGKEIT**

- VU pH-Elektroden, pH-Messgeräte und Zubehör
- $\n *Use Use Use Use Use Use Use Use Use Use Use Use Use Use Use Use Use Use Use Use Use Use Use Use Use Use Use Use Use Use Use* <$
- VU Regler, Kalibratoren, Simulatoren und Kalibriergeräte
- VU Industrielle pH- und Leitfähigkeitsmessung

#### **DATENERFASSUNG**

- VU Kommunikations-gestützte Erfassungssysteme
- VU PC-Einsteckkarten
- VU Drahtlose Sensoren, Messumformer, Empfänger und Anzeigen
- VU Datenlogger, Schreiber, Drucker und Plotter
- $\n *V*\n Software zur Datenerfassung und -analvse$

#### **HEIZELEMENTE**

- $W$  Heizkabel
- $\n *W*\n Heizpatronen und -streifen  
\n Eintauchelemente und Heiz$
- Eintauchelemente und Heizbänder
- $\mathbb{F}$  Flexible Heizelemente
- Laborheizungen

#### **UMWELTMESSTECHNIK**

- $V$  Mess- und Regelinstrumentierung
- $W$  Refraktometer
- $V$  Pumpen und Schläuche
- VU Testkits für Luft, Boden und Wasser
- $V$  Industrielle Brauchwasser- und Abwasserbehandlung
- $\nu$  Instrumente für pH, Leitfähigkeit und gelösten Sauerstoff